### **BEFORE THE MEETING**

- Coordinate with Clinic Manager to ensure meeting is scheduled and a room is booked
  - May vary clinic-to-clinic who is responsible for calendar and room reservations, etc.
  - If you are asked to support with scheduling activities and don't have time to do this AND panel management clinical activities, ask if another staff can support with scheduling
  - o Recommended attendees: PCP, Panel Manager
    - Optional/suggested: RD, MA, RN, SW

### Agenda-Setting

- O Do not create a Word document Agenda for the panel management meeting
  - This may be different than how you've prepared for meetings in the past
  - Clinic Chiefs will explain to providers that we are using a new meeting format;
     you can re-explain this if needed
- Agenda Format
  - Use Pop Health "Due for AWV" Excel to review this patient list
  - Use Epic "PCP Diabetes Panel Report" to review this patient list

#### AWV List

- o Pull a specific provider's patient list of Due for AWV from Population Health master list
- Can filter the master Excel spreadsheet to show only one PCP's list, or create your own Excel sheet for each provider
- Not required to do a chart review to check if each patient recently had AWV it is ok to spend time reviewing this with PCP during the meeting
- Optional (only if you have time for any chart review):
  - Check if any patients can be removed from AWV list due to recent appt
  - Check if any of these patients already have an upcoming AWV appt scheduled or appt that could be converted/extended to an AWV

### • Diabetes Panel Report

- Optional: ask PCP in advance how they'd like to prioritize their Diabetes Panel Report for the upcoming meeting (i.e. by A1C >9, overdue for screening, etc.)
- o Run Epic PCP Diabetes Panel Report in Epic on behalf of a specific provider
  - Run Report
  - Save as "PCP NAME Diabetes Panel Report"
  - Favorite the report so it is in your Reporting Workbench

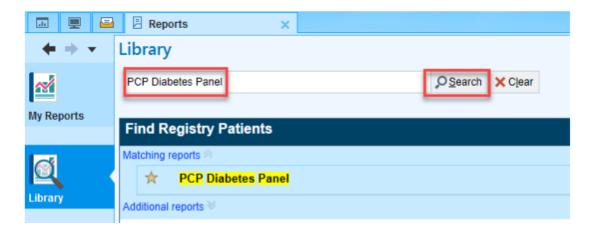

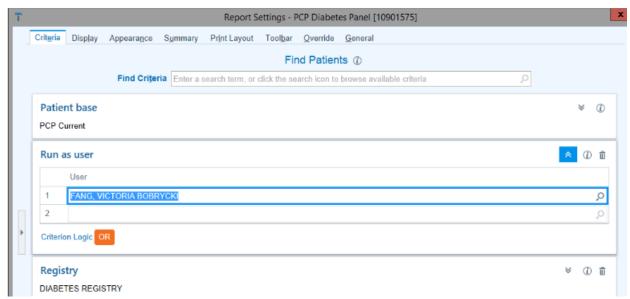

- If provider has a preferred way to review report, you can sort columns according to this in advance
  - Example: Report sorted by A1 high to low

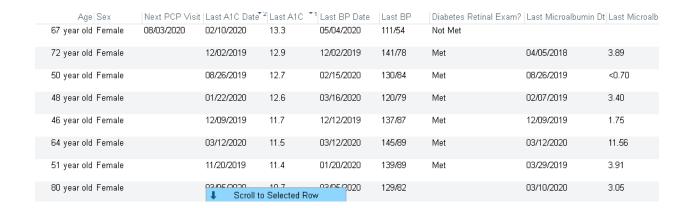

#### **DURING THE MEETING**

### • 1) Review provider's Due for AWV list

- Review patient charts in Epic during meeting on shared screen (if possible) to:
  - Check if patient recently had a visit and/or if there is an upcoming visit scheduled
  - Check for other Health Maintenance items due soon
  - Get provider's input on if/when to schedule patient for AWV and any other needed gap closure

#### Documentation

- If there is no individual clinical discussion/review and the only identified action is "Schedule for AWV" - you don't need to open .PANELMANAGEMENTMTG TE
  - Could instead open a TE with brief note for MA/PSR to schedule AWV and route it to them for follow-up
- If there is individual clinical discussion about the patient's needs and a plan:
  - Option 1) Open TE for each patient discussed during meeting with brief notes in .PANELMANAGEMENTMTG
  - Option 2) Make note in a column on the Excel of what was decided;
     document in Epic post-meeting using .PANELMANAGEMENTMTG

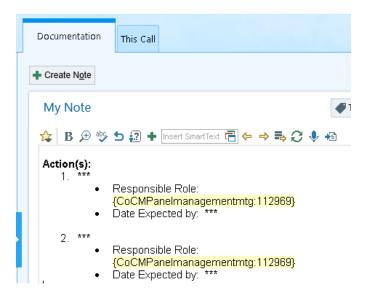

### • 2) Pull up PCP's Diabetes Panel Report in Epic, on shared screen

- If you haven't done already ask PCP for their preferred way to view the list (by which column they would like to see it sorted)
  - This is a clinical decision that the PCP should take ownership of
- Once list is sorted this way, go through patients one at a time
  - Open patient's chart

Open TE for the patient with .PANELMANAGEMENTMTG

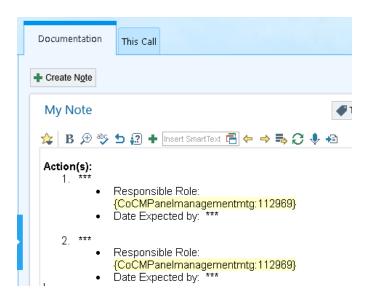

- Identify what patient is due for (whatever is listed in PCP Diabetes Report and can look at other Health Maintenance while chart is open)
- Get PCP and other team members' feedback on how to proceed with closing care gaps
- Make brief note in TE (while in meeting) of what is discussed and decided
  - If you find it too difficult to make notes in the TE during the meeting, you might take handwritten notes and document in Epic later.
    - However, this will take more of your time post-meeting and may lead to a backlog of notes.

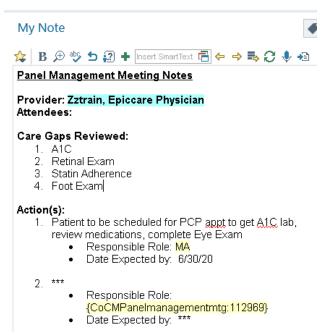

You can finish and route the TE after the meeting

- May add Personal Sticky Note "Reviewed in PM Meeting 5/10/20"
  - If you add "My Personal Sticky Note" as a column on each PCP's
    Diabetes Panel Report, you can see this in the future and know which
    patients were recently reviewed

#### STICKY NOTE DURING MEETING

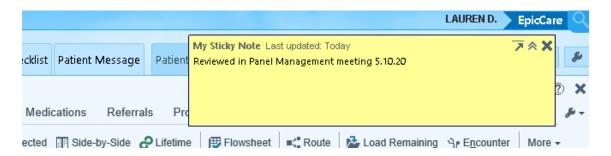

### **HOW TO ADD STICKY NOTE TO PCP PANEL REPORT**

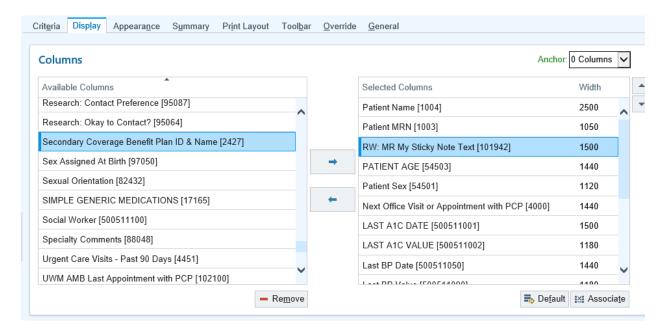

#### HOW YOUR STICKY NOTE WILL LOOK WITHIN THE REPORT

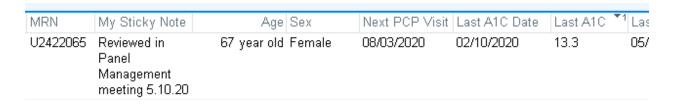

- If you discover errors in the chart, make a note within the TE and/or add a Personal Sticky Note (to address after meeting):
  - If patient should be removed from PCP's Panel
  - If Primary Location is incorrect
  - If it is discovered that patient had labs done outside of UW and this needs to be updated (post-meeting, by MA or you)
- Move on to next patient on the list; repeat process
- At end of meeting ask PCP how they'd like the list sorted for the next month's meeting
  - Could be the same way as today's meeting, until list is completely reviewed with action items taken (i.e. until all patients with A1C over 9 have been discussed), or could look at it a different way the next month
- May also ask PCP a general question "would you like all patients who are due for Retinal Exam to be scheduled?" and then make a batch decision on this.
  - PCP's MA could support with this outreach after the meeting, in addition to determining which other gaps patient is due for at the time of next visit scheduled

#### AFTER THE MEETING

- Documentation
  - Complete notes from meeting in each open TE
  - o Route TE to the person responsible for patient follow up
- Chart Updates
  - Update outside lab values (or make request of MA/other staff to do this)
- Panel Clean-Up
  - Update GenPCP and/or Primary Location field for patients determined to need updates

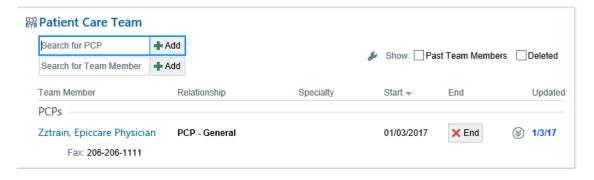